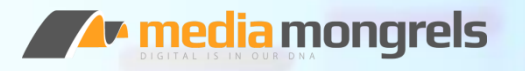

## Malleable VIs

Sam Sharp *MediaMongrels Ltd sam@mediamongrels.com*

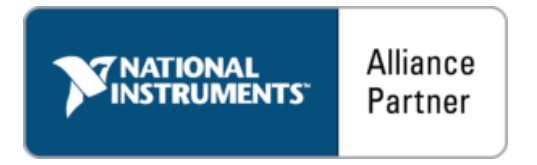

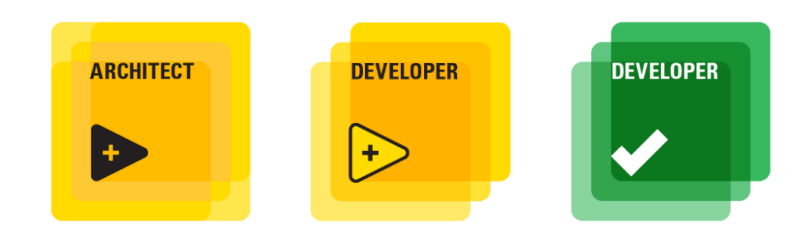

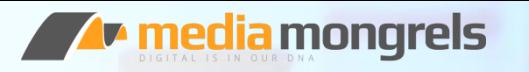

## Introduction

#### This presentation…

…is an introduction to Malleable VIs

…is a summary of some blog posts available on my website

…is similar to Stephen Loftus-Mercer's CLA Summit / NI Week presentation

#### **but I am going to show some practical examples from my own code**

…is intended to provide **inspiration** on how you can improve code reuse in your own projects

…should give you confidence to start using and writing your own Malleable VIs

<https://www.mediamongrels.com/blog>

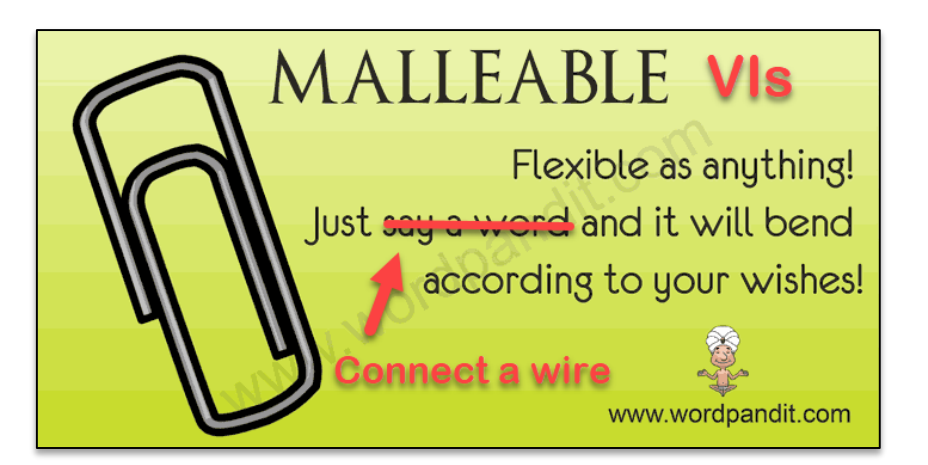

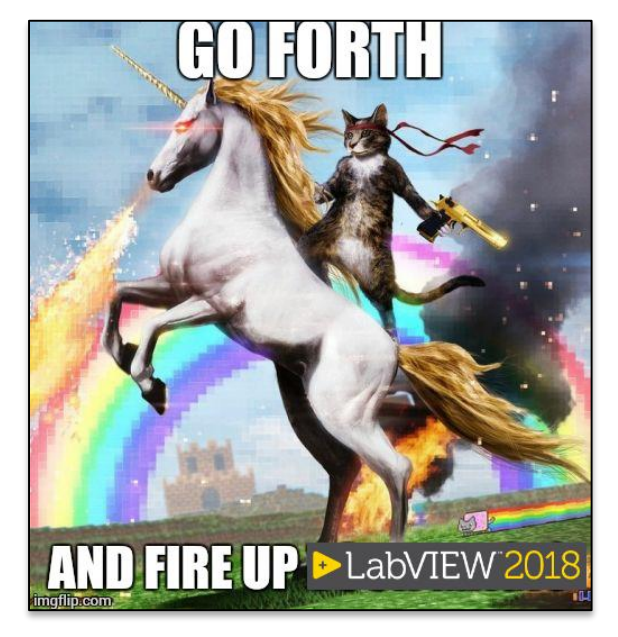

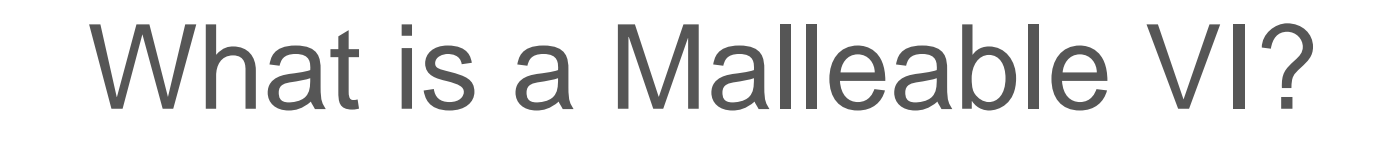

- A special type of VI where the input/output terminals can adapt to the wired data type
- Introduced in LabVIEW 2017
	- Made better in 2017 SP1 and 2018
- Created by:

 $\blacktriangleright$  media mongrels

- New… -> Malleable VI
- Save as '.vim' on existing VI and enable in-lining\* \*there are some caveats around this I'll discuss later
- Similar to 'generics' (Java/C#) or 'templates' (C++) in other languages
- Before Malleable VIs, this functionality was implemented with polymorphic VIs or variants (also xnodes!)

## Basic Example - Demo

- LabVIEW 2017+ shipping examples (tan background)
	- Array Palette
	- Timing

**To media mongrels** 

- Comparison
- LabVIEW 2018 brings new structure
	- Type Specialisation
	- Assert Type primitives (more on these later!)
- Detailed examples included in LabVIEW

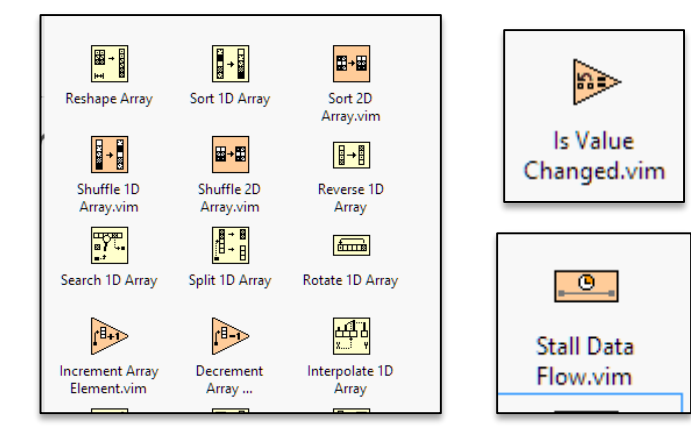

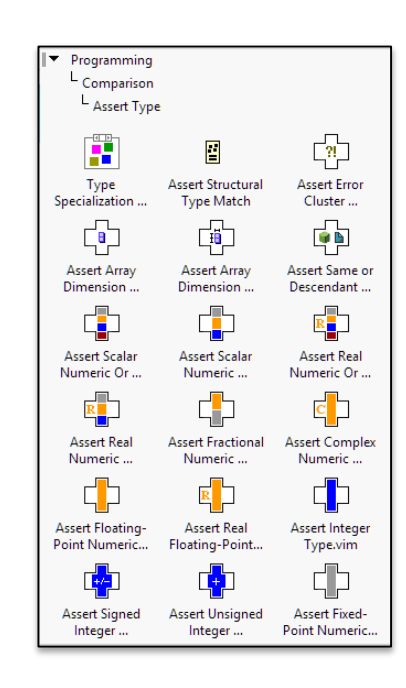

## Why use Malleables?

#### • #1 Reason: Improve code re-use

**To media mongrels** 

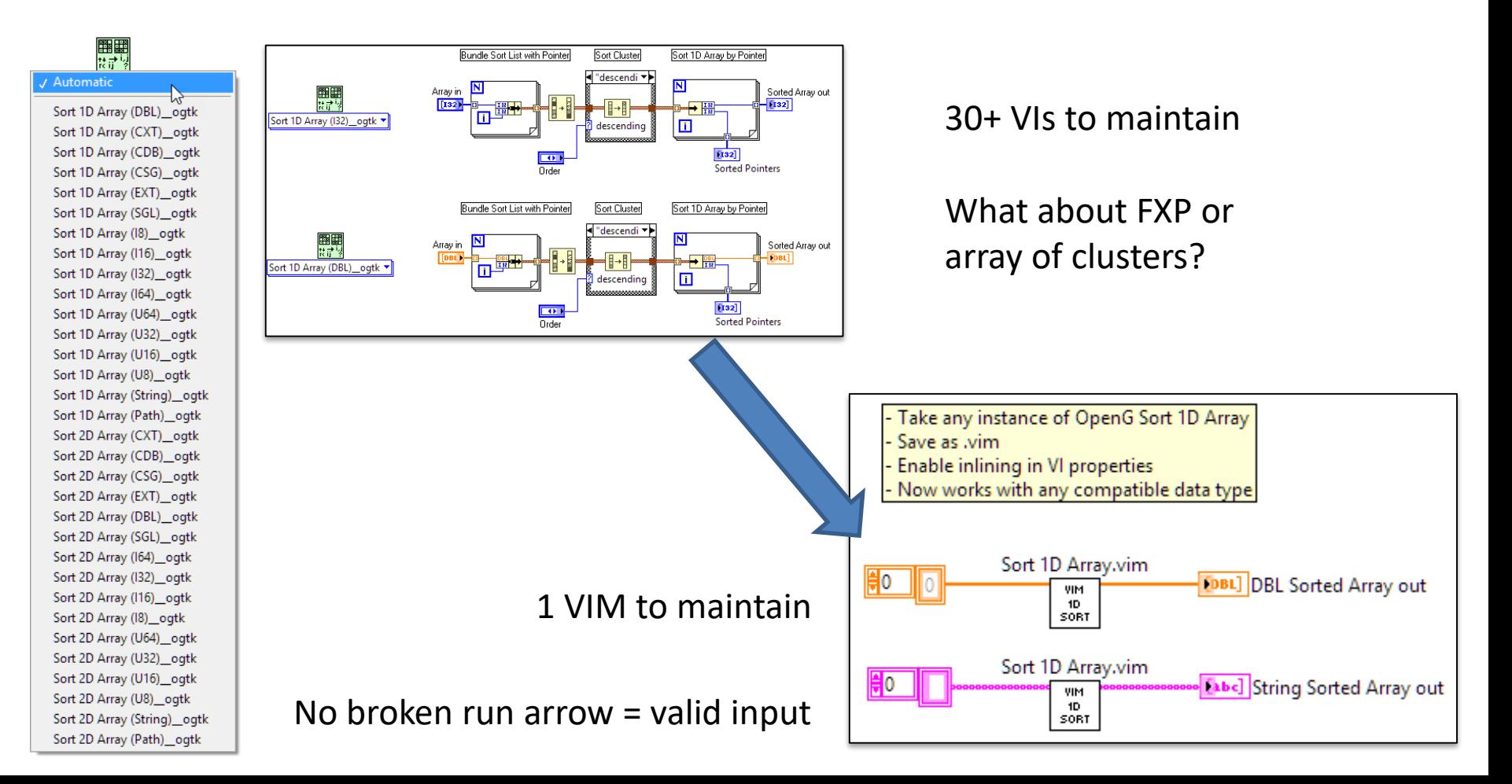

# Malleable VIs – Use Cases

- Any situation where you File->Save As... and replace the input/output types
- Numeric/Mathematical Functions
- Calibration Functions
- Array Manipulation
- Wrapping communications primitives (e.g. Queue/Notifier)
- Debugging
- Logging

**In media mongrels** 

- Application Frameworks?!
- …and many more!

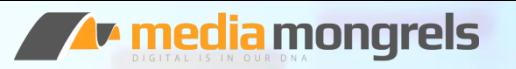

## Practical Example 1: Configuration Library

- Simple library for loading/saving a configuration cluster to INI file
	- Based on OpenG Variant Configuration VIs
	- Uses 'Default Values' for missing INI keys

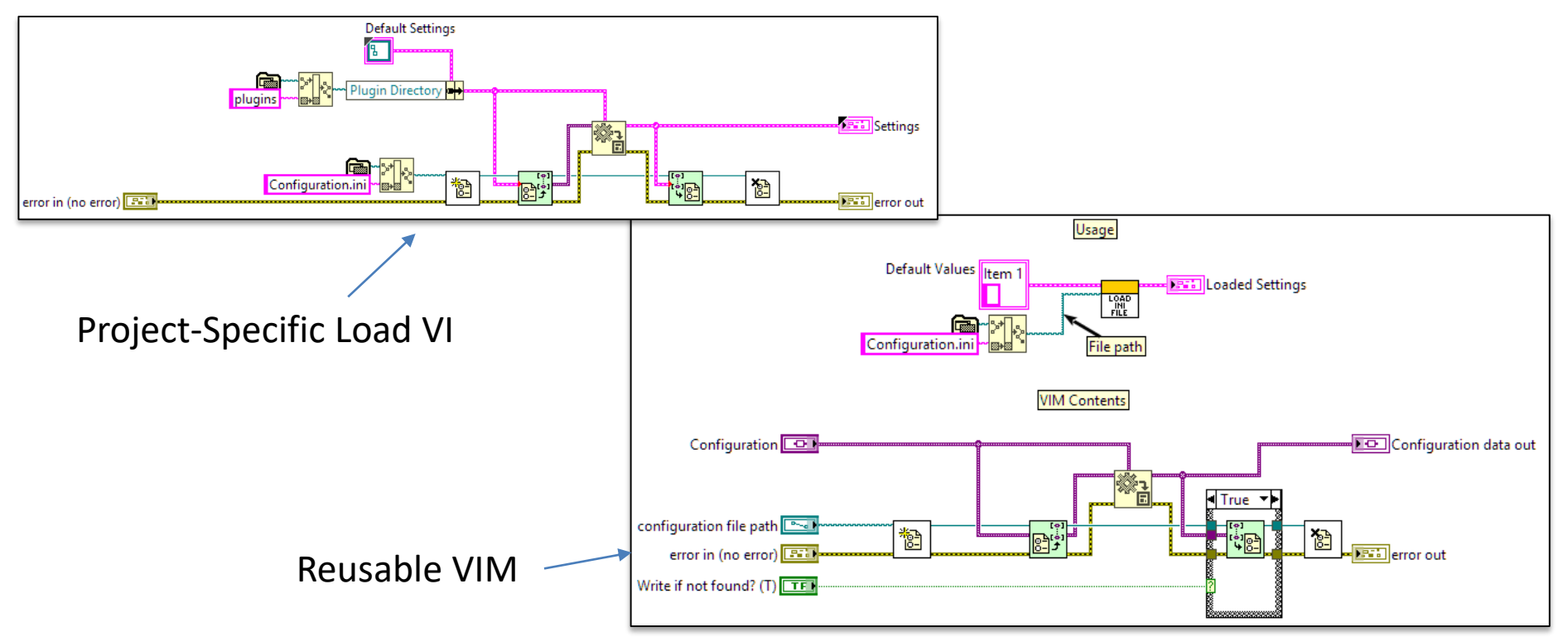

# Type Specialisation Structure

- New Structure for Malleable VIs in 2018
- Allows special handling of certain data types

**In media mongrels** 

- Accepts first frame that will compile
- Use Assert VIs to force data type match

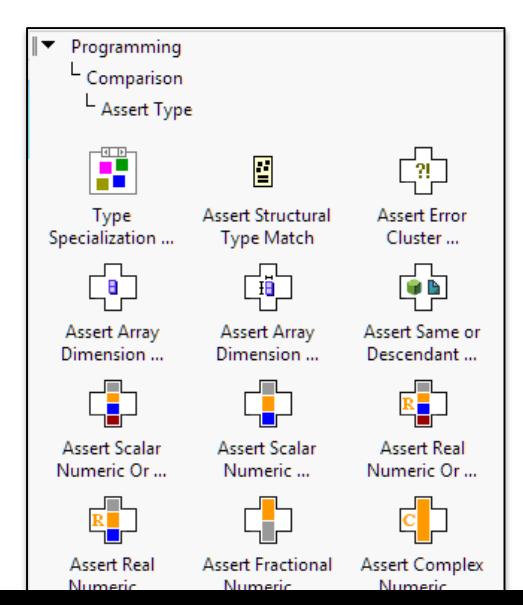

- Example:
	- Scalar to String.vim

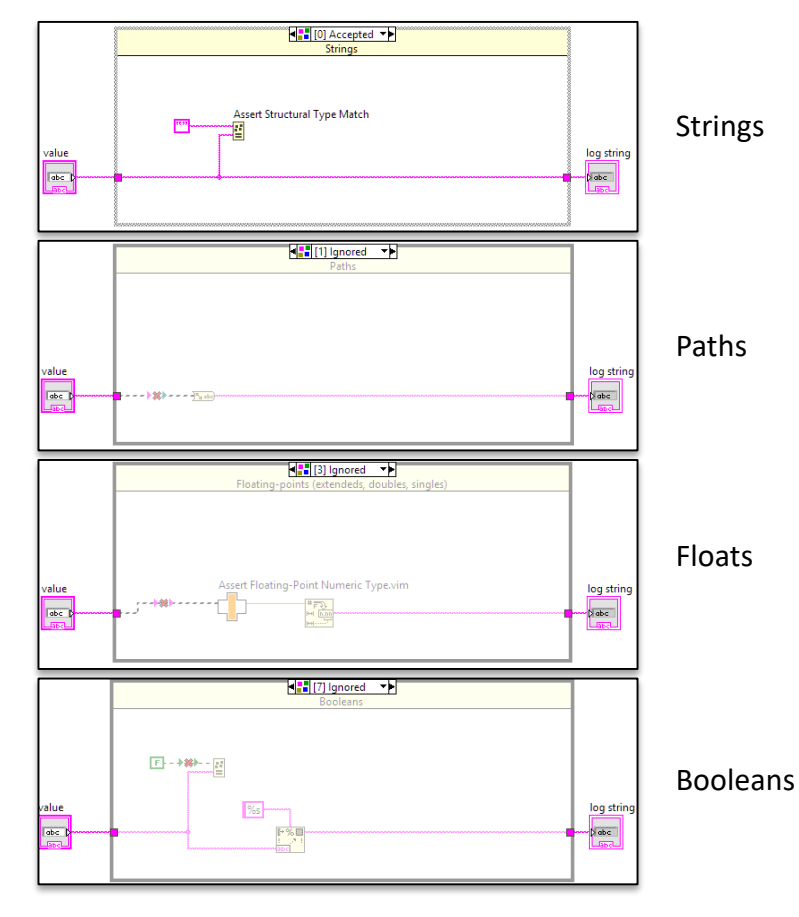

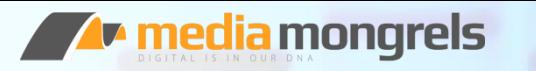

#### Practical Example 2: Set Enabled State.vim

• No property nodes in a Malleable VI (due to inlining) – But you **can** wrap into a standard SubVI!

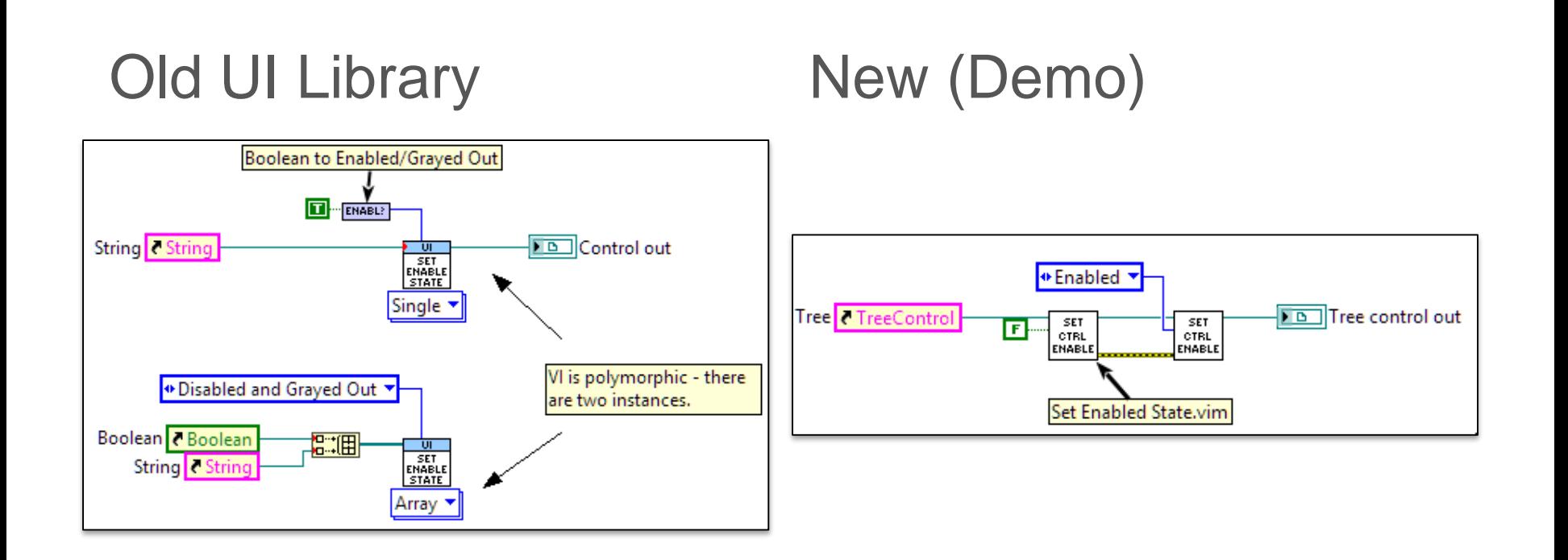

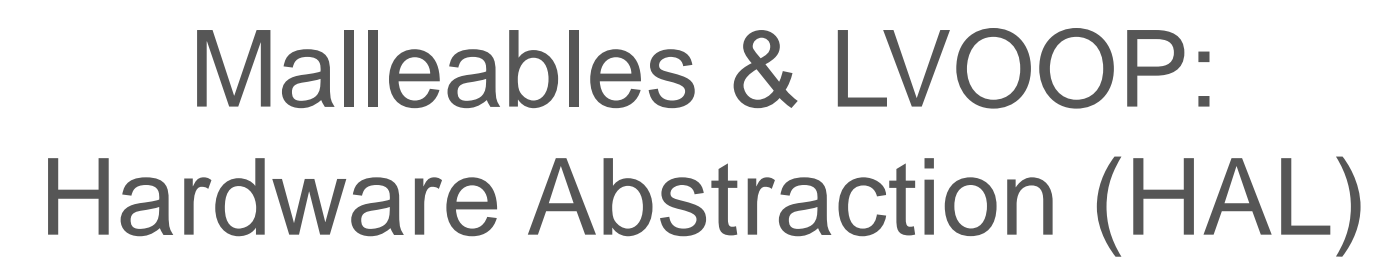

- If you don't currently use LabVIEW classes...
	- Do not be afraid!

**In media mongrels** 

- Following examples use classes for hardware abstraction
- Good starting point for LVOOP
- Allows substituting of VIs at run-time using Dynamic Dispatch (e.g. Simulated vs Physical Hardware)

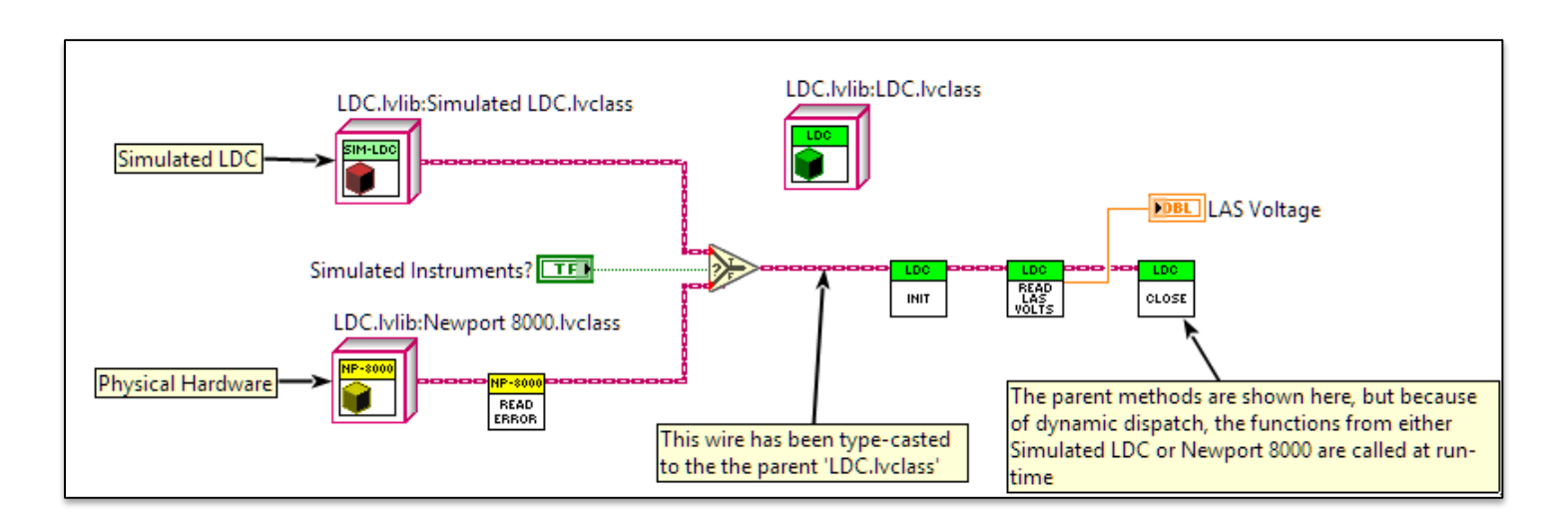

## Practical Example 3: TestStand Project

#### • Parametric Test Station

**T** media mongrels

- ~8 different types of measurement hardware with requirement to support 2/3 different devices
- Working remotely, no access to hardware
- Most hardware is GPIB, but there are some exceptions (e.g. RS-232, USB)
- Using Hardware Abstraction for Simulated/Physical hardware
- How to implement common code between simulated devices (e.g. simulation panel) and GPIB instruments
	- CS 'Mixin'/'Interface' using Malleable VIs
	- LV does not support multiple inheritance (another possible solution)

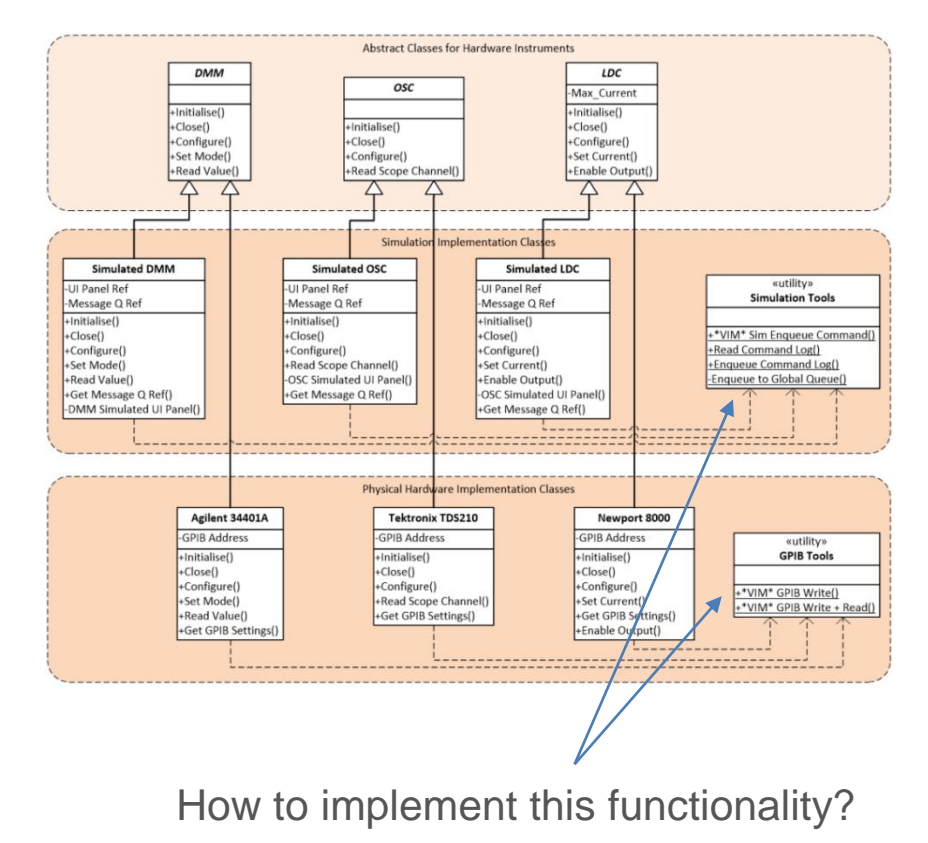

## Malleable VI Class Adaptation

- Malleable VIs can also adapt to class wires to call methods
- Classes can be unrelated (i.e. no inheritance)
	- VI Name & Connector Pane must match
- LabVIEW 2017+ Example HVAC System
- My Demo

l**r** media mongrels

– Get String Data.vim and Log String to File.vim can be used with any class with a 'Get String Data' method (think Serialisation!)

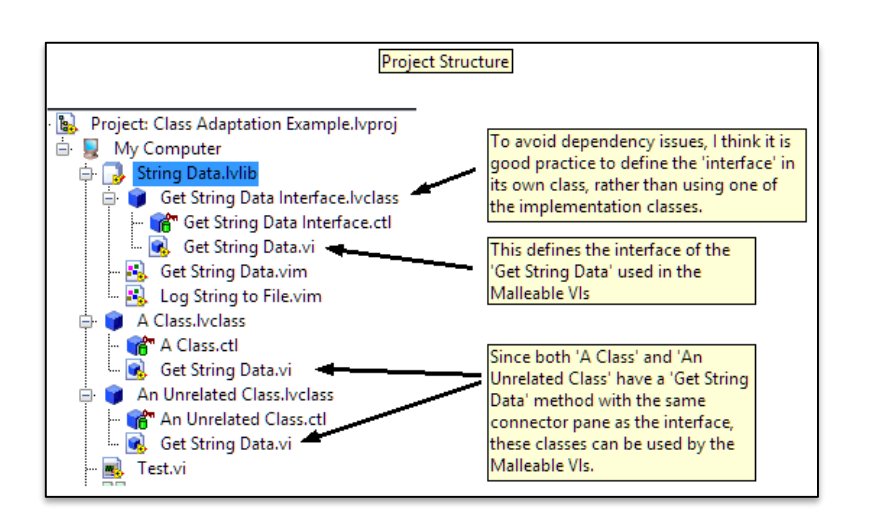

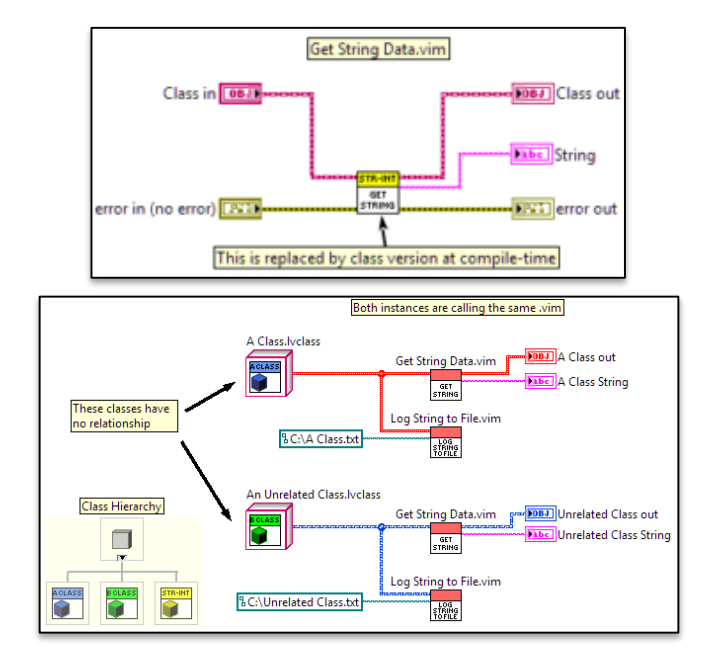

## Practical Example 3: TestStand Project

• Simulation Utility – Enqueue Command.vim

**le media mongrels** 

- Sends a command to the instance of the simulation panel + waits for reply
- Calls 'Get Simulation Queue' method of simulation classes
- Used by every simulation class
- GPIB Write / GPIB Write & Read.vim
	- Message & Message+Reply GPIB communications
	- Calls 'Get GPIB Settings' method of hardware classes
	- Used by every GPIB instrument class

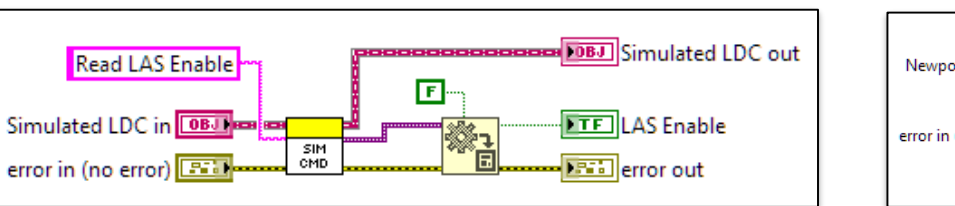

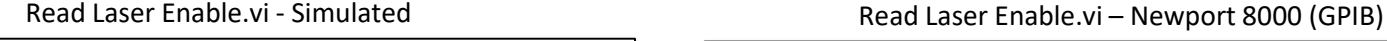

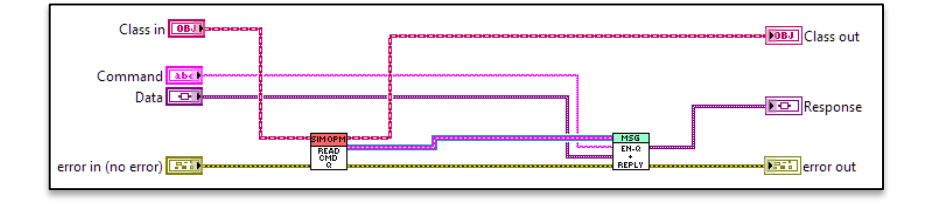

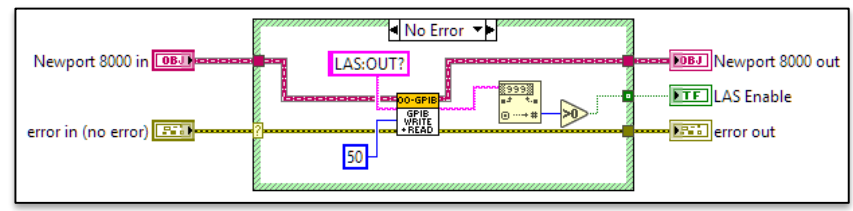

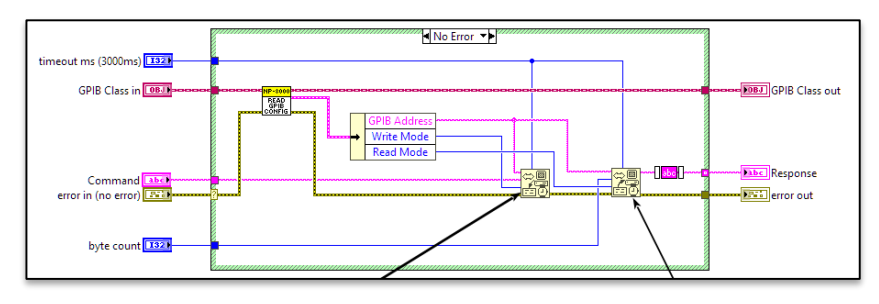

## Considerations

- Requires in-lining therefore:
	- No property/invoke nodes  $\odot$  (see workaround)
	- No automatic error handling
	- No debugging

 $\blacktriangleright$  media mongrels

- No recursion…recursion…recursion…
- Malleable VIs are somewhat confusing to debug
	- Deliberately creating broken code
	- Use 'Convert to standard instance of VI
- No run-time performance impact Malleables are 'flattened' during compilation (should also work on FPGA/RT)
- 'New Feature' beware potential undiscovered bugs
- If using class adaptation, suggest creating dummy interface class to avoid dependencies on your implementation classes
- Malleable VIs cannot be called directly in TestStand 2016/2017...
	- …but code modules can contain malleable VIs
	- …but beware possible deployment errors (build early + often)
- Not yet available in LabVIEW NXG

Convert Instance VI to Standard VI

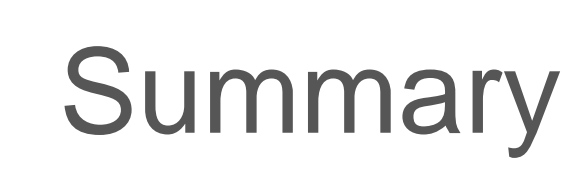

- Introduced Malleable VIs
	- Malleable VIs improve code re-use and provide a method to implement OO 'interfaces'
- Features

**le media mongrels** 

- VI that adapts to type
- Type Specialisation Structure (TSS)
- Class Adaptation
- Practical Examples
	- Configuration Library
	- UI Utility Library
	- TestStand Project
- Highlighted some additional considerations for their use

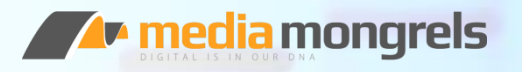

# Thanks for listening!

Questions? Ideas for Malleable VIs?

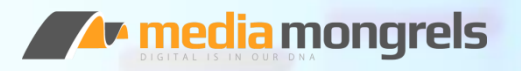

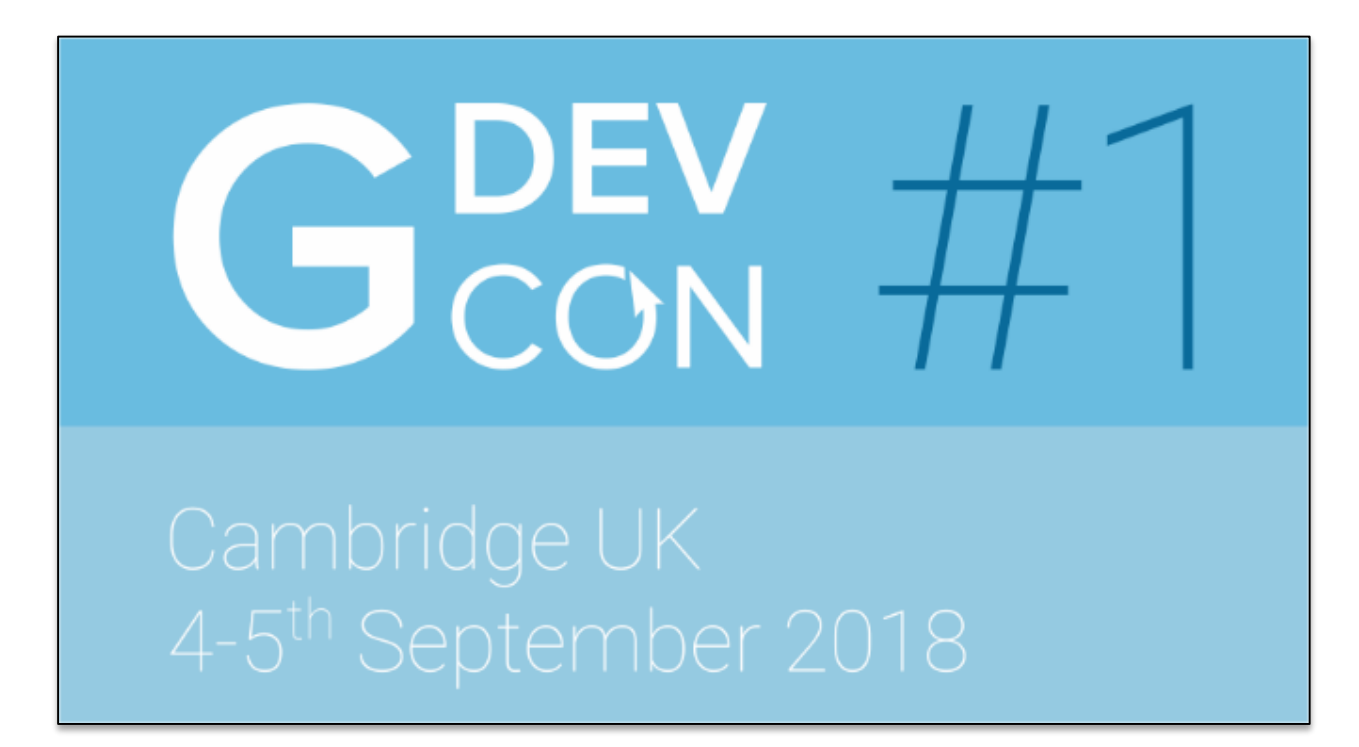

#### www.GDevCon.com